## Hi Folks

ich finde es immer wieder schön wie hier Begriffe und Begrifflichkeiten völlig falsch erklärt werden. Das worüber Ihr die ganze Zeit redet nennt man **Werkstücknullpunktmessung mittels Tastblock**. Und das hat rein gar nichts mit dem Werkzeuglängensensor zu tun.

Es ist dabei nur ein Taster mit definierter Höhe, mit dem Ihr die Werkstückoberfläche bestimmt. ( Chris, gutes Video dazu.... $\bigcirc$ )

Der Werkzeuglängensensor dagegen wird benutzt um bei einem Werkzeugwechsel automatisch die passende Länge einzustellen, damit der neu eingespannte Fräser sofort weiß wo sich Z0 befindet.

Dazu kontrolliert man als erstes ob unter Parameter Maschine Signalassistent I221 Taster auf LPT1 Pin10 gesetzt ist.

Eventuell über das dort befindliche Signalpins testen den Taster ausprobieren ob er funktioniert.

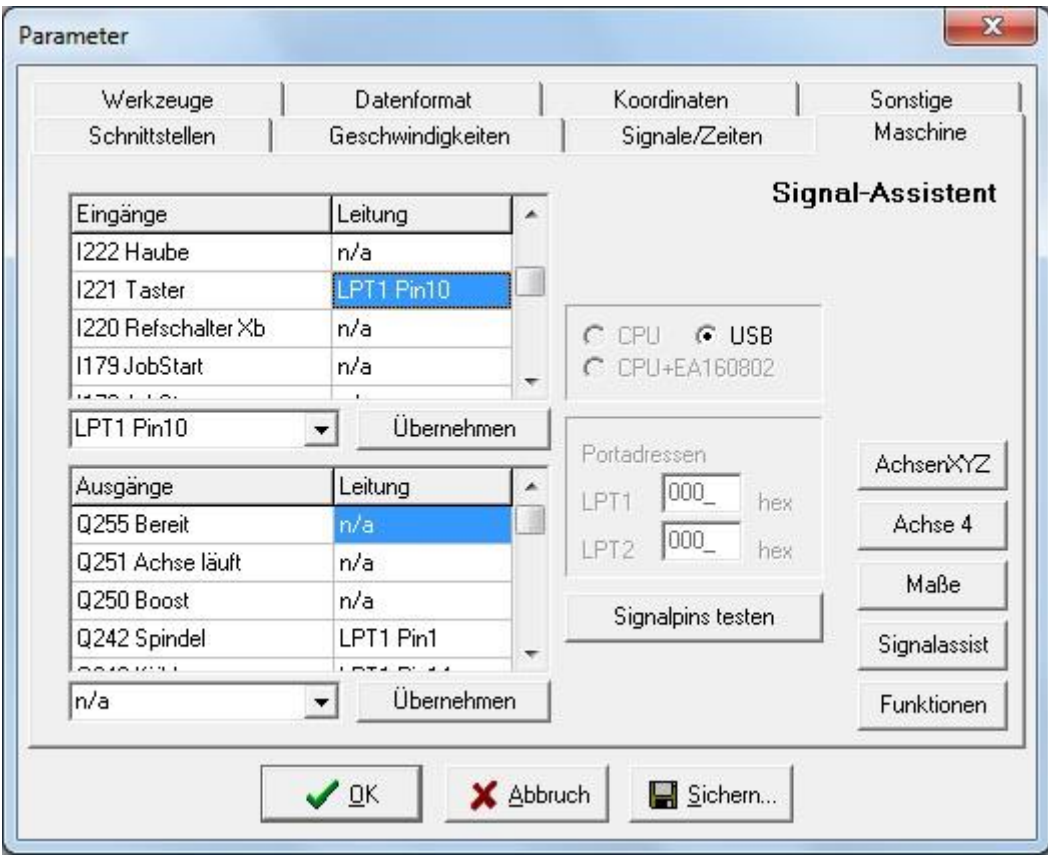

Danach kontrolliert ihr bitte unter Parameter Maschine Funktionen ob Ihr den Haken bei Längenmessung und Kompensation aktiviert habt.

Oli, der Haken verschwindet wieder wenn Du vorher eine Fräsdatei geladen hast. Also bitte die Einstellungen direkt nach dem Aufruf WinPCNC machen.

https://www.stepcraft-systems.com/forum/zubehoer/185-werkzeuglaengensensor?limitstart=0

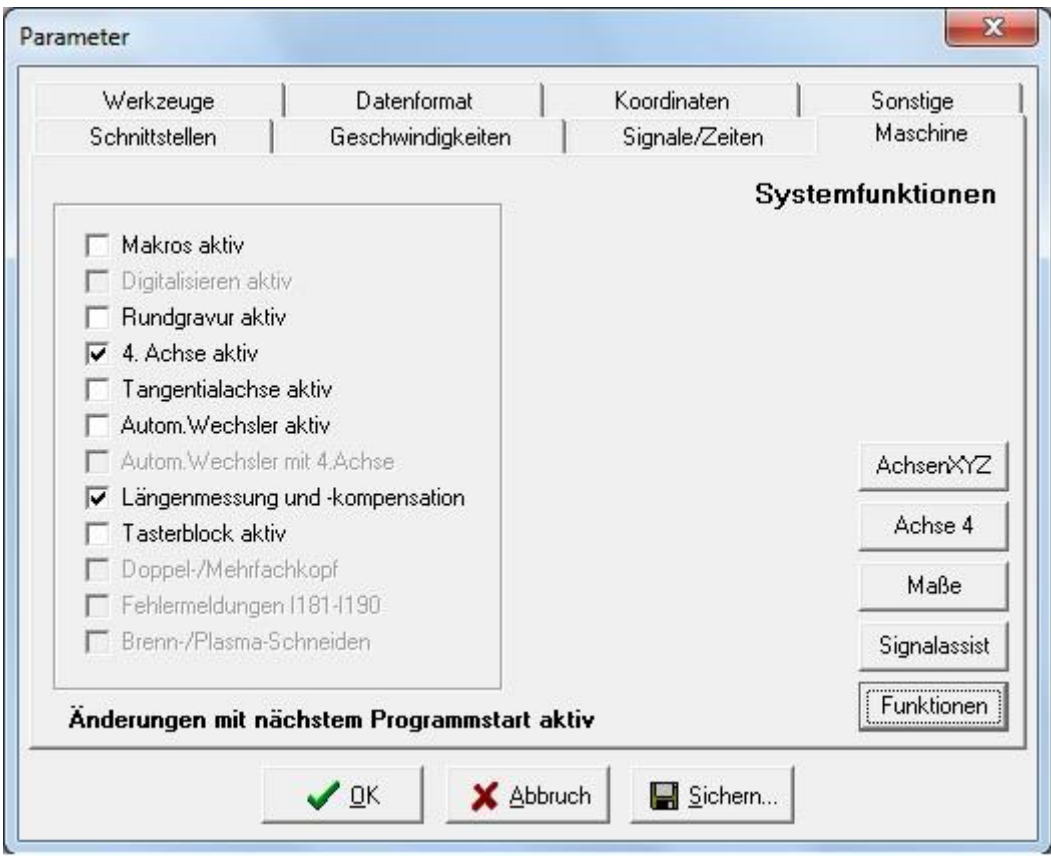

So als letztes sind dann noch unter Parameter Werkzeuge Länge, drei Hacken anwählbar.

1. automatische Längenkorrekturschaltet die Eingabemaske für die Tasterposition frei. Dort tragt Ihr die Koordinaten eures Tasters ein. Z +15 ist der Verfahrweg von Oben. Der Fräser fährt erst auf den Endschalter Z und dann bis zu dem eingestellten Wert mit schnellder Geschwindigkeit. Ab da dann ganz langsam. Also nicht zu niedrig wählen sonst kostet es euch wieder einen Fräser.

2. Längenmessung nach Wechsel.

Wer ( so wie ich) mit mehreren Fräsern in einer NC Datei arbeitet kann den Wechsel definieren. Dazu muss eine Parkposition unter Parameter Koordinaten eingetragen sein. Man nimmt dazu am besten die Position über dem Taster.

Dahin fährt die Maschine nun wenn Sie einen neuen Fräser haben will.

https://www.stepcraft-systems.com/forum/zubehoer/185-werkzeuglaengensensor?limitstart=0

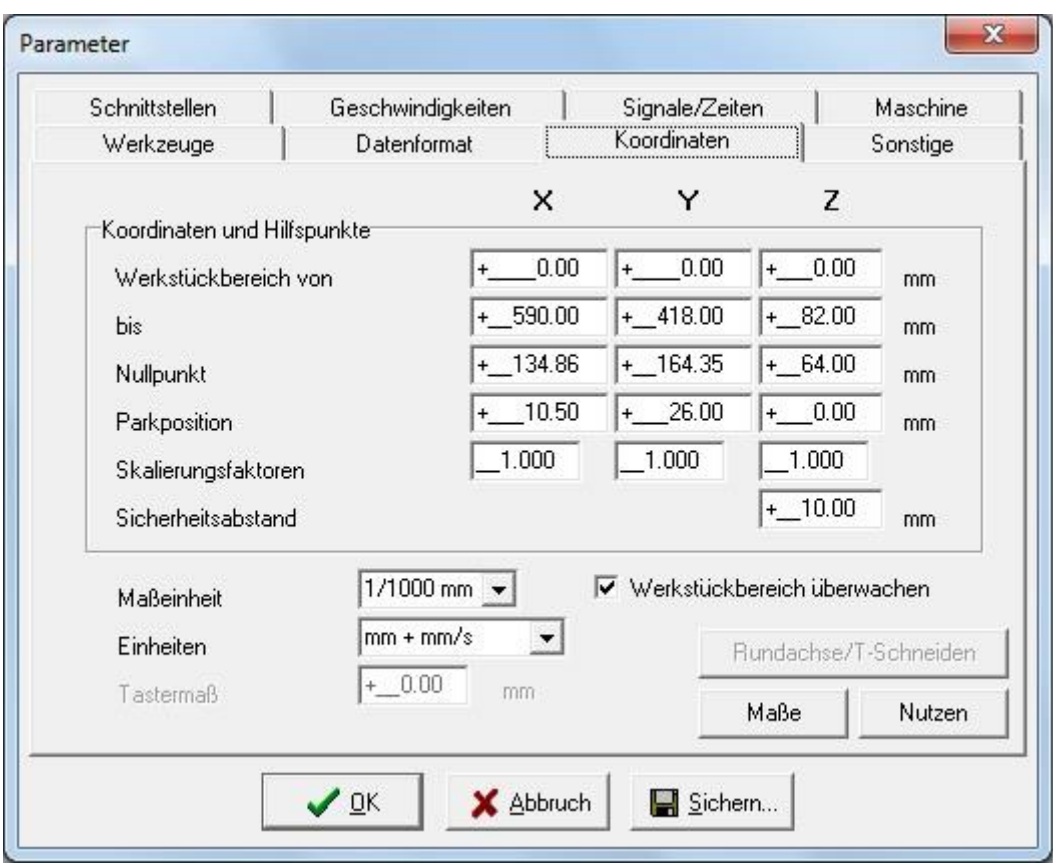

Und nun der wichtigste Schalter:

Z-Nullpunkt neu berechnen.

Erst wenn dieser gesetzt ist, wird WinPCNC nach erfolgter Einmessung der Länge des Werkzeuges Euren gesetzten Nullpunkt neu berechnen.

Der ganze Vorgang sieht wie folgt aus:

WinPCNC starten, Referenzfahrt, Fräskopf fährt zur Parkposition.

Ich spanne den ersten Fräser ein. und klicke auf Werkzeuge Fräser Nr. 1 vermessen. Maschine fährt den Endschalter Z an, dann vor den Taster und langsam darauf, anschließend wieder Endschalter Z.

Nun bestimme ich den Nullpunkt meines Werkstückes. ( Wer jetzte den Taster nicht festgemacht hat, kann nach Christians Video diesen bestimmen) Ansonsten eben den Fräser auf das Werkstück fahren und Speichern Z0

Wenn nun wärend des Fräsjobs ein anderer Fräser benötigt wird, fährt die Maschine auf die Parkposition und erwartet dass ich den Fräser Nr.x einspanne. Nach den Einspannen klickt man dann auf OK und der eingelegte Fräser wird automatisch vermessen, die Z0 Position neu berechnet und der Fräsjob geht weiter als wäre nichts gewesen.

Das nennt man **Werkzeuglängenmessung.**

## Gruß…der andere Christian….

## Anhang:

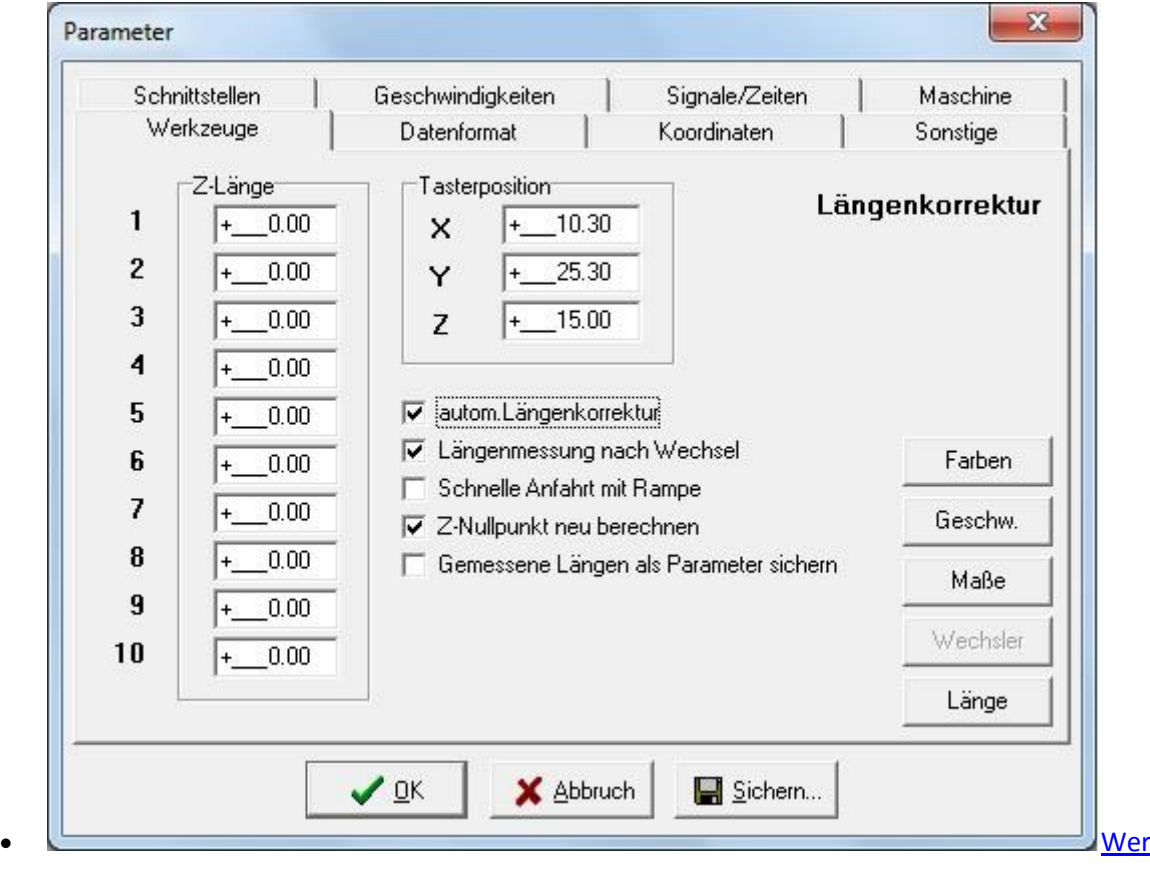

[kzeugln...ung2.jpg](https://www.stepcraft-systems.com/media/kunena/attachments/955/Werkzeuglngenmessung2.jpg) (68KB)

Ich lese immer erst das Handbuch!